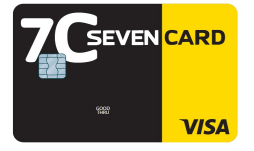

## **Proceso de Registro Página Web**

1. Ingresar número completo de su tarjeta de crédito.

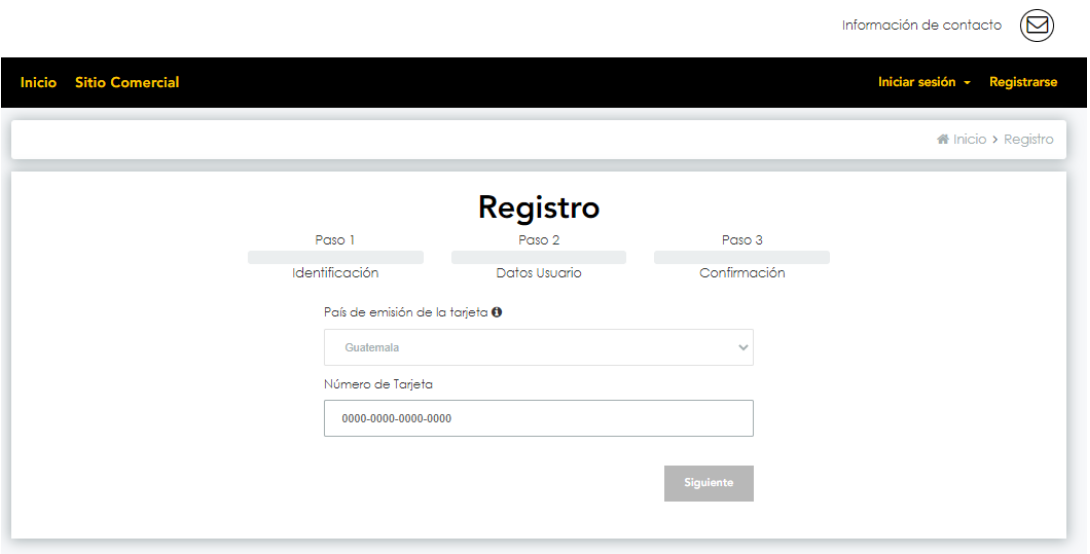

2. El sistema cargara automáticamente su correo registrado con nosotros y debe proceder a crear su contraseña.

Información de contacto  $\left(\Box\right)$ 

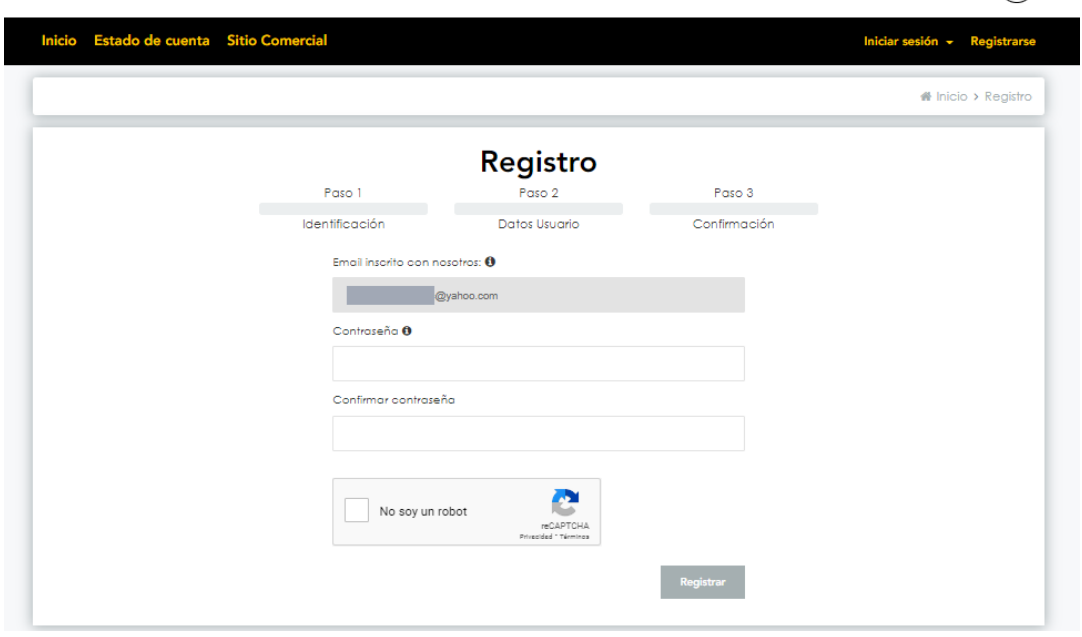

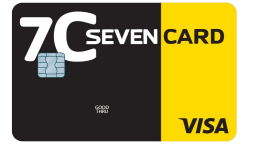

3. Al finalizar el registro, usted recibirá un correo electrónico para que pueda completar la activación de su cuenta.

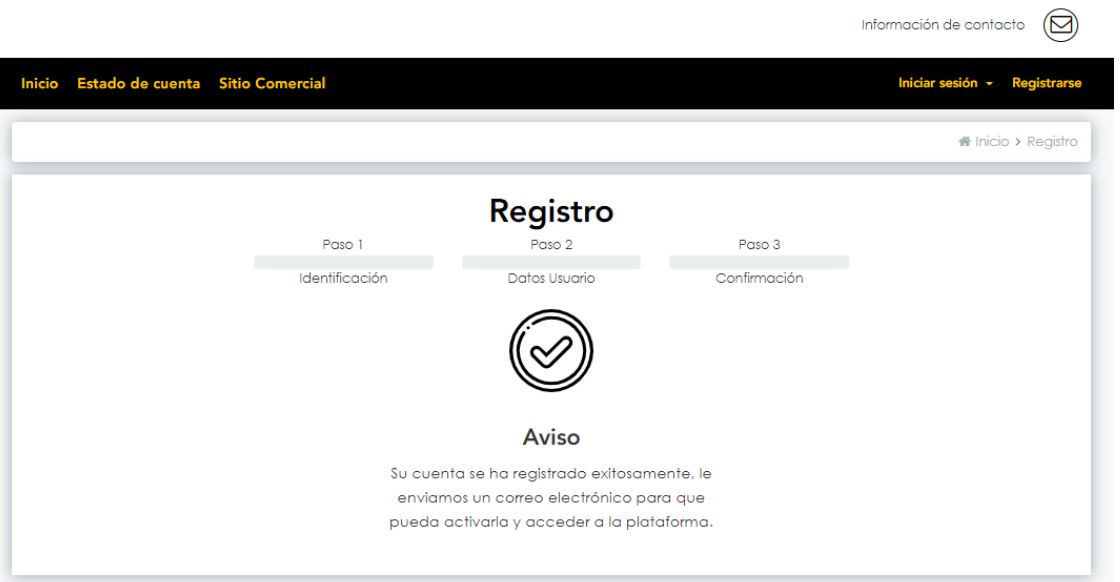

4. Una vez completado su registro en nuestra plataforma. Puede ver el listado de tarjetas de crédito.

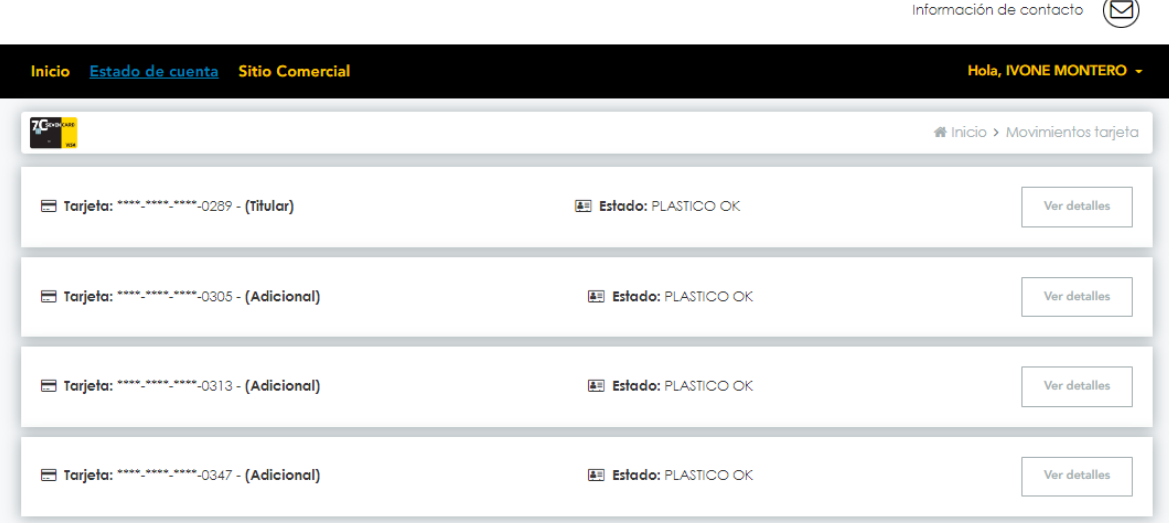

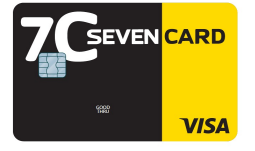

5. Cuando elija una tarjeta. Puede ver todo el detalle de la misma tales como: Información de saldos, Movimientos, Flotantes, Tasas; así como también realizar el Bloqueo/Desbloqueo de su tarjeta de crédito.

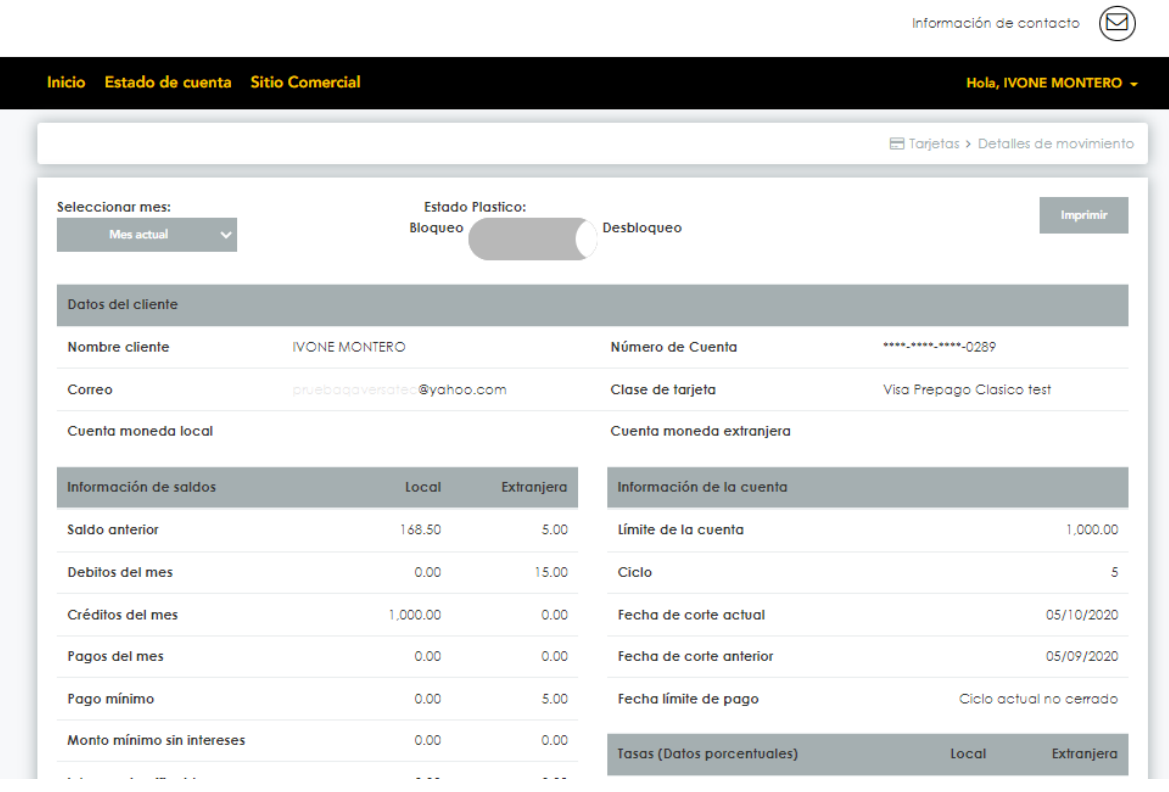